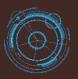

### HotelVpf, Back Office Quick Guide v1.0

### Windows Application 🔫

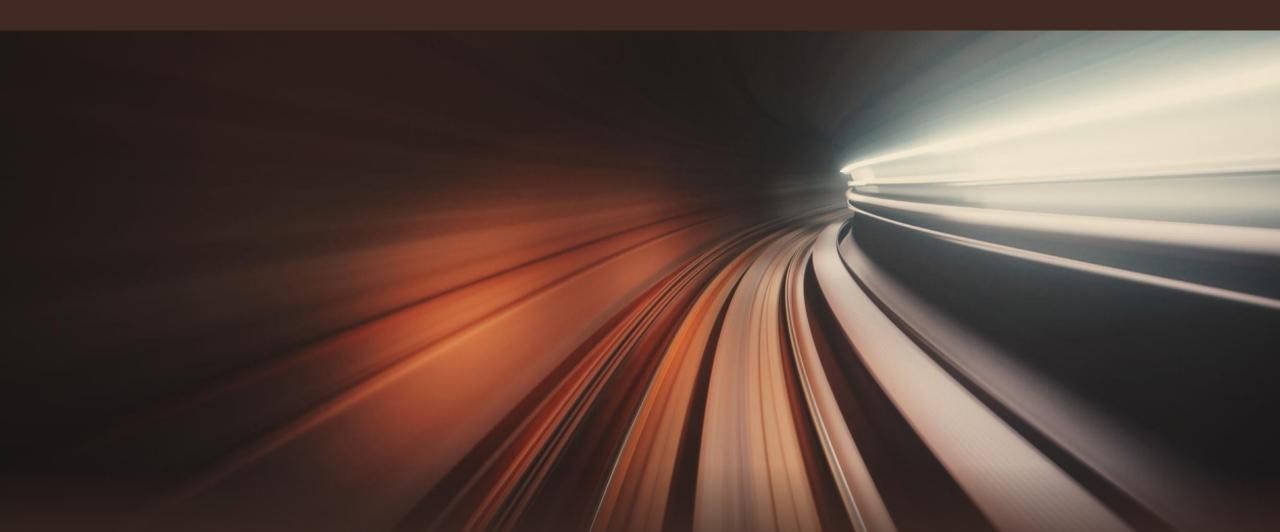

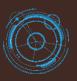

### HotelVpf, Back Office Quick Guide v1.0

Windows Application 🖶

### Contents

- (1) Software Activation
- (2) Logir
- (3) Property
- (3.1) Property
- (3.2) Property Details
- (3.3) Property GUI
- (3.4) Buildings
- (3.5) Floors
- (3.6) Rooms
- (3.7) Room Type
- (3.8) Room Status
- (3.9) Room Amenities
  - Room Pricing
- (4.1) Room Rate

- (4.2) Revenue Management
- (4.3) Hotel Tax
- (4.4) Discount
- (4.5) Deposit
- (4.6) Payment Type
  - 5) Authorization
- (5.1) Receptionists
- (5.2) Receptionist Status
  - ) Operations
- (6.1) Housekeeping Rooms
- (6.2) Maintenance Rooms
- (6.3) Guest Search

### 7) Report

(7.1) Check In /Out Reports

- (7.1) Check In /Out Reports
- (7.2) Payments Report
- (7.3) Guests Report
- (7.4) Revenue Report

### (1) Software Activation

### Back Office Application

A) Enter Your Activation Code - you should have received this in your order confirmation email from HotelVpf.com website after you purchased. ▲ B) Free Trial (without product key) - enter your email address and the system will register for you a new license for a valid period of 20 days.

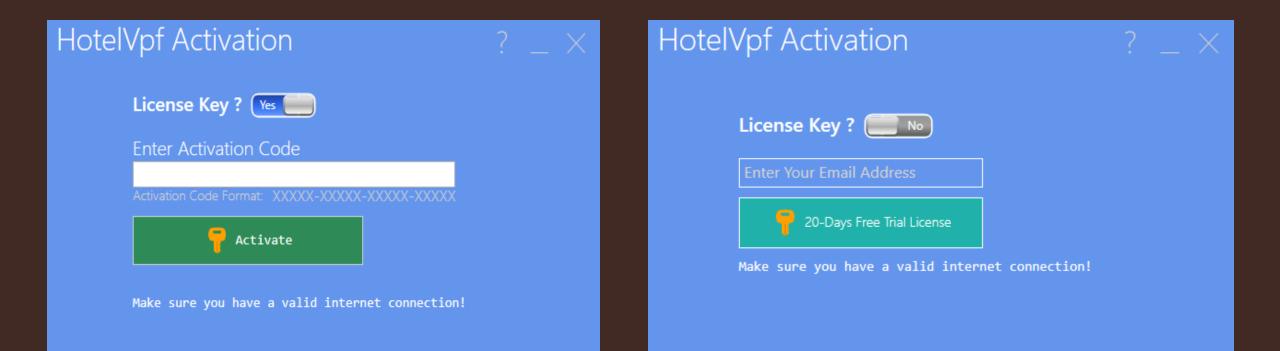

### (2) Login

### Back Office Application

Download and install Back-Office application;

▲ Sign In Back-Office → type Username and Password received by registration email.

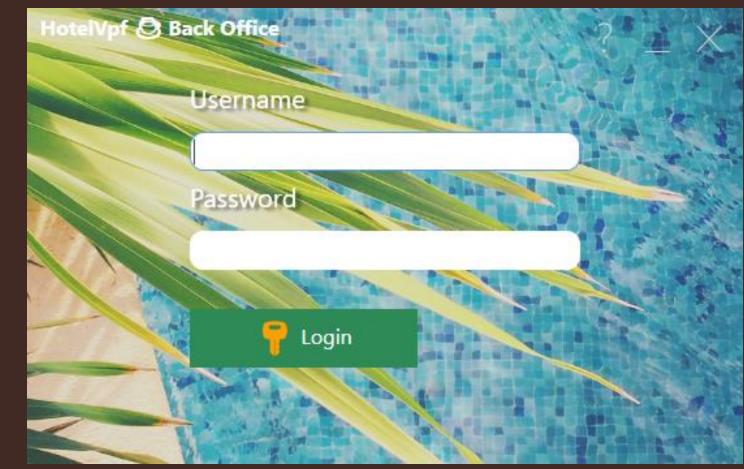

It presents the most important hotel data registered in Front Desk app.(quick reports viewing, printing and export):

- Payments show all registered payments;
- Refunds show all refunds made;
- Bookings show all bookings;
- Reservations show all reservations;
- Guests shows all data of registered guests;
- Total Collection Today show all payments made today;
- Availability show the number of rooms under a certain status: Available, Booked, Reserved, Check In Today, Check Out Today, Housekeeping, Maintenance.

### 3) Property

### (3.1) Property

| ⇔Property               | -                     |                        |                              |           |                |                 |                | - 0 ×                      |
|-------------------------|-----------------------|------------------------|------------------------------|-----------|----------------|-----------------|----------------|----------------------------|
|                         |                       |                        |                              |           |                |                 | 📍 admir        | Front Office Desk 🕞 Logout |
|                         | om Pricing Authorizat |                        |                              |           |                |                 |                |                            |
| operty Property Details | Property Buildings I  | Floors Rooms Room Type |                              |           |                |                 |                |                            |
| Property                | ۵ 🔍                   |                        |                              |           | PROPERTY       |                 |                |                            |
| Property                | Property Details      |                        |                              |           |                |                 |                | Print                      |
| Property Gui            | Buildings             | ADDRES                 | PERTY NAME}                  |           |                |                 |                | 0.00 EUR                   |
| Floors                  | Rooms                 | -                      | kings   Reservations   Guest | 5         |                | 0               |                |                            |
| Room Type               | Room Status           | Guest                  | RoomNo                       | PaymentID | AmountPaid     | PaymentMethod   | PaymentDate    | Receptionist               |
| Room Amenities          |                       |                        |                              |           |                |                 |                |                            |
| Room Pricing            | $\odot$               |                        |                              |           |                |                 |                |                            |
| Authorizations          | $\odot$               |                        |                              |           |                |                 |                |                            |
| Products<br>Operations  | $\odot$               |                        |                              |           |                |                 |                |                            |
| Reports                 | 00000                 |                        |                              |           |                |                 |                |                            |
|                         | U                     |                        |                              |           |                |                 |                |                            |
|                         |                       |                        |                              |           |                |                 |                |                            |
|                         |                       |                        |                              |           |                |                 |                |                            |
|                         |                       |                        |                              |           |                |                 |                |                            |
|                         |                       |                        |                              |           |                |                 |                |                            |
|                         |                       |                        |                              |           |                |                 |                |                            |
|                         |                       | Availability Print     | 0                            |           |                |                 |                |                            |
|                         |                       | AVAILABLE:             | BOOKED:                      | RESERVED: | CHECKIN TODAY: | CHECKOUT TODAY: | HOUSE KEEPING: | MAINTENANCE:               |

Show hotel details, useful for the bookings on the Front Desk side; edit and update next info:

- Logo;
- Property Name;
- Registration Email, read-only field, automatically added when you activated the license;
- Currency;
- Website;
- Address;
- Childrens age categories.

### (3) Property

### (3.2) Property Details

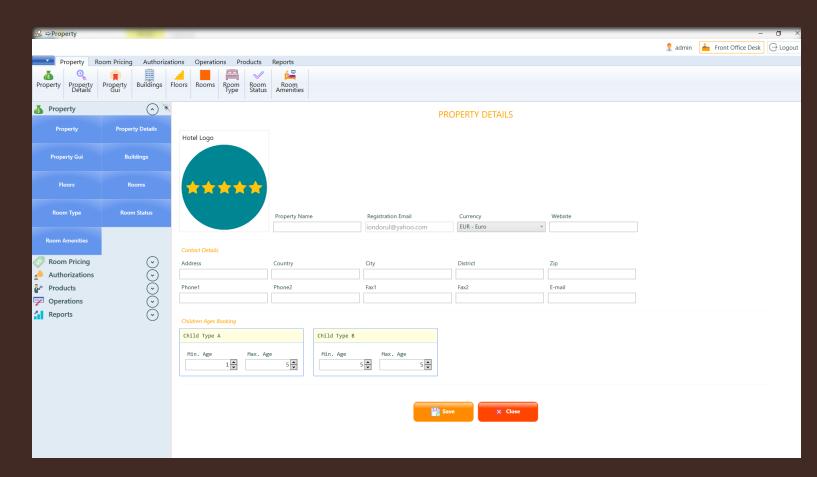

- Showing basic hotel structure: Buildings, Floors & Rooms;
- Mouse Right Click Room, Building or Floor → Add, Edit or Delete Building, Floor or Rooms;
- Mouse Left Click Room → view, add, update room features and amenities, save/print room draw as .pdf file.

### (3) Property (3.3) Property GUI

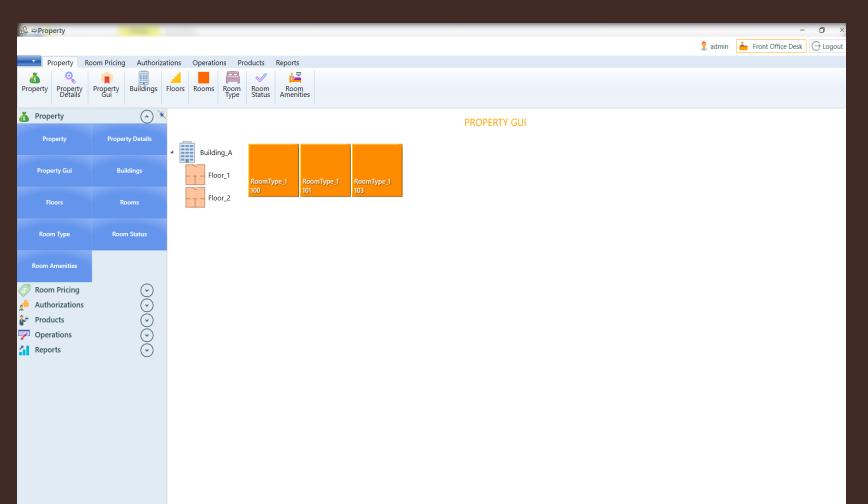

• Add hotel building. Each room belongs to a floor and each floor belongs to a building.

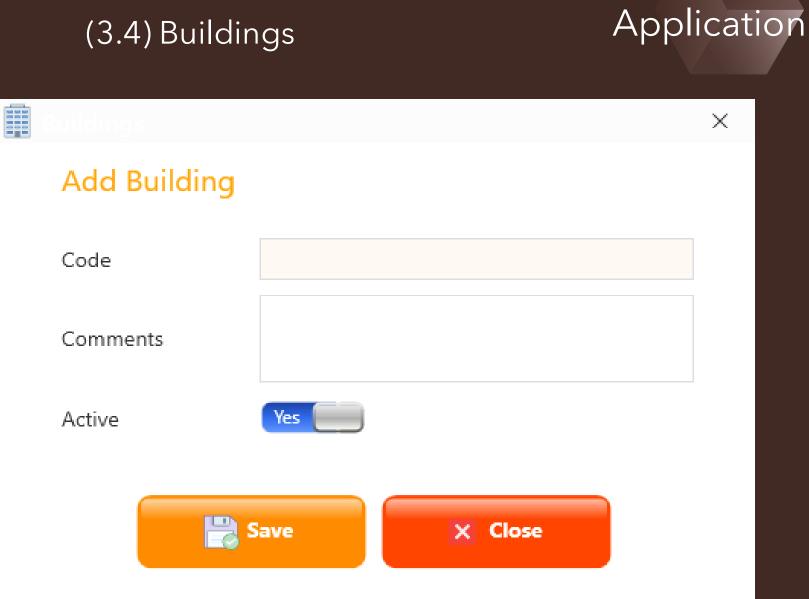

Back Office

 Add hotel floors. Each room belongs to a floor and each floor belongs to a building.

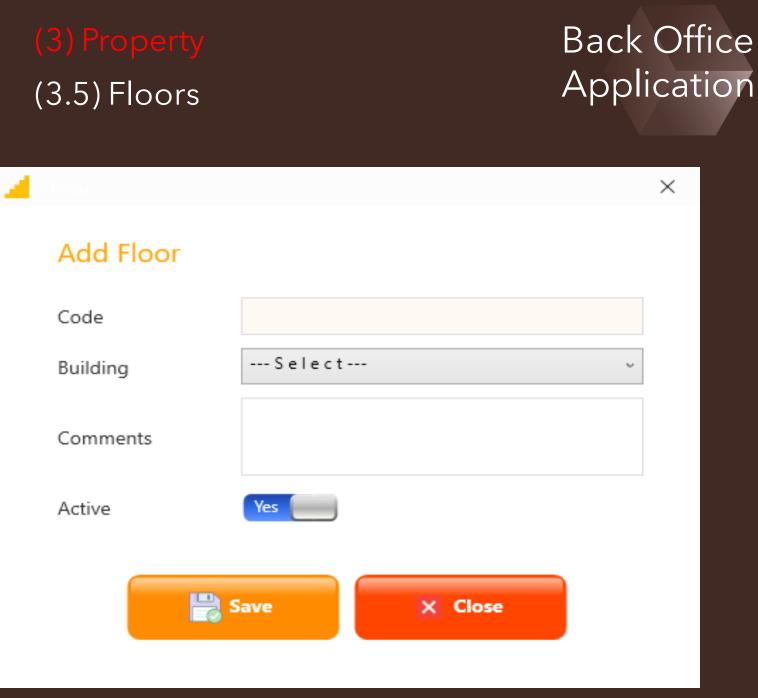

### Add hotel room depending on:

- Building;
- Floor;
- Room Type;
- Room Status;
- Room Amenities;

### (3) Property (3.6) Rooms

### Back Office Application

 $\times$ 

| Rooms              |             |     |                  |
|--------------------|-------------|-----|------------------|
| Add Room           |             |     |                  |
| Room No            |             |     |                  |
| Building           | S e l e c t | Ŷ   | Add Building     |
| Floor              | S e l e c t | Ŷ   | Add Floor        |
| Room Type          | S e l e c t | ~   | Add Room Type    |
| Room Status        | Available   | V   |                  |
| Room Amenities     |             |     | Add Room Amenity |
|                    |             |     |                  |
|                    |             |     |                  |
| Comments           |             |     |                  |
| Online Reservation | Yes         |     |                  |
| Active             | Yes         |     |                  |
| Active             |             |     |                  |
|                    | 🖹 s         | ave | × Close          |

### Add different types of rooms.

### (3) Property (3.7) Room Type

| 🔛 Room Type        |                      |                           | × |
|--------------------|----------------------|---------------------------|---|
| Add Room Ty        | pe                   |                           |   |
| Code               |                      | Main Picture              |   |
| Order              |                      | Browse                    |   |
| Color              | ⇒⊡ #0000000 <b>~</b> | OR<br>Select from Gallery |   |
| Back Color         |                      | v                         |   |
| Active             | Yes                  |                           |   |
| Header Descriptior | 1                    |                           |   |
| Description        |                      |                           |   |
|                    | Persons per Room     | Gallery Details           |   |
|                    |                      |                           |   |
|                    | Save                 | × Close                   |   |
|                    |                      |                           |   |

### Add Room Status:

- Available;
- Booked;
- CheckInToday; •
- CheckOutToday; •
- Housekeeping; •
- Maintenance; •
- Reserved. •

### (3.8) Room Status

| ⇔<br>Property         |                                                                |                |                     |          |                                        |
|-----------------------|----------------------------------------------------------------|----------------|---------------------|----------|----------------------------------------|
|                       |                                                                |                |                     |          | 🤱 admin 🛛 📥 Front Office Desk          |
| Property Ro           | oom Pricing Authoriza                                          | tions Operatio | ns Products Reports |          |                                        |
| Property Details      | Property<br>Gui                                                | Floors Rooms   | Room Room Amenities |          |                                        |
| Froperty Room Pricing | $\bigcirc \textcircled{\ } \textcircled{\ } \textcircled{\ } $ |                |                     | ROOM ST. | ATUS                                   |
| - Room Friding        | $\bigcirc$                                                     | 🐻 Add          | Code                |          |                                        |
| Room Rate             | Revenue Management                                             | Update         | Available           | True     | Available color usually transparent    |
|                       |                                                                | Delete         | Booked              | True     | Booked color usually yellow            |
| Hotel Tax             | Discount                                                       |                | CheckInToday        | True     | CheckInToday color usually light green |
|                       |                                                                |                | CheckOutToday       | True     | CheckOutToday color usually orange     |
| Deposit               | Payment Type                                                   |                | Housekeeping        | True     | Housekeeping color usually pink        |
| Authorizations        | Ŵ                                                              |                | Maintenance         | True     | Maintenance color usually blue         |
| Products              | $\odot$                                                        |                | Reserved            | True     | Reserved color usually red             |
| Operations            | $\odot$                                                        |                |                     |          |                                        |
| Reports               | $\odot$                                                        |                |                     |          |                                        |

### Add Room Amenities:

- TV;
- Internet;
- Bar;
- Jacuzzi;
- etc.

### (3) Property (3.9) Room Amenities

### Back Office Application

H Х Add Room Amenity Code Comments Active Yes 💾 Save X Close

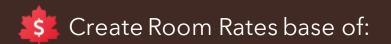

- Room Type;
- Start Date Rate;
- End Date Rate;
- Set Prices by Custom Dates;
- Set Prices by Week Days;

Each new rate can be overwritten with an existing rate so that it can be added and modified quickly.

# (4) Room Pricing(4.1) Room Rate

| Room Rate             |                                       |                         |       |
|-----------------------|---------------------------------------|-------------------------|-------|
| Add Room Rate         |                                       |                         |       |
| Code                  |                                       | Double Bed (AMT)        | 50.00 |
| ID                    | 2                                     | Single Bed (AMT)        | 20.00 |
| Room Type             | Select v                              | Extra Bed Adult (AMT)   | 15.00 |
| Start Date            | Monday, November 30, 2020             | Extra Bed Child A (AMT) | 5.00  |
| End Date              | Tuesday, December 1, 2020             | Extra Bed Child B (AMT) | 10.00 |
| Priority              | 1                                     |                         |       |
|                       |                                       | Cut-off Days            | 1     |
| Description           |                                       | Min Days Booking        | 1     |
| Override Rate         | RoomRate_1 v                          | Max Days Booking        | 1     |
| Override Offset (%)   | 0.00% Set Increase pricing by percent | Active                  | Yes   |
| Override Offset (AMT) | 0.00 Set Increase pricing by amount   |                         |       |
|                       | Allow Allow                           |                         |       |
|                       | Set Prices by Custom Dates            | Set Prices by Week Days |       |
|                       | 2                                     | ave X Close             |       |

Displays daily rate foreach Rate Type for a period of 1, 2 or 3 months.

- Hotel Occupation Rate Report;
- 📄 Average Room Rate Report;

### (4) Room Pricing

### (4.2) Revenue Management

|                                                                          |                                                                                                    | ions Opera                             | tions Produ                            | icts Reports                             |                                          |                                       |                                          |                                        |                                 |                                        |                                           |                                          |                                        | 🙎 admin                                 | 📥 Front Offic                          | - 🗇<br>re Desk 🕞 Lo                    |   |
|--------------------------------------------------------------------------|----------------------------------------------------------------------------------------------------|----------------------------------------|----------------------------------------|------------------------------------------|------------------------------------------|---------------------------------------|------------------------------------------|----------------------------------------|---------------------------------|----------------------------------------|-------------------------------------------|------------------------------------------|----------------------------------------|-----------------------------------------|----------------------------------------|----------------------------------------|---|
| S                                                                        | Show Menu<br>Hide Menu                                                                                                    | Discount I                             | Deposit Payr                           | rent<br>pe                               |                                          |                                       |                                          |                                        |                                 |                                        |                                           |                                          |                                        |                                         |                                        |                                        |   |
| A Property Room Pricing                                                  | $\bigcirc \\ \bigcirc \\ \bigcirc \\ \bigcirc \\ \bigcirc \\ \bigcirc \\ \bigcirc \\ \bigcirc \\ \bigcirc \\ \bigcirc \\$ |                                        |                                        |                                          |                                          |                                       |                                          | REVEN                                  | UE MANA                         | AGEMENT                                |                                           |                                          |                                        |                                         |                                        |                                        |   |
| Room Rate                                                                | Revenue Management                                                                                                    |                                        | onday, Novembe<br>Month                | v Vate                                   | Sin                                      | ouble Bed 🗹                           | Extra Adult                              | Extra Child<br>Extra Child             | 4 R 📈 🕺                         | Hotel Occupatio                        |                                           |                                          |                                        |                                         |                                        |                                        |   |
| Hotel Tax<br>Deposit                                                     | Discount<br>Payment Type                                                                                                  | Roo                                    | omRate_1 ·                             | → RoomTy                                 | be_1                                     |                                       |                                          |                                        |                                 |                                        |                                           |                                          |                                        |                                         |                                        | <u></u>                                |   |
| <ul> <li>Authorizations</li> <li>Products</li> <li>Operations</li> </ul> |                                                                                                    | Monday<br>30<br>Nov<br>2020            | Tuesday<br>1<br>Dec<br>2020            | Wednesday<br>2<br>Dec<br>2020            | Thursday<br>3<br>Dec<br>2020             | Friday<br>4<br>Dec<br>2020            | Saturday<br>5<br>Dec<br>2020             | Sunday<br>6<br>Dec<br>2020             | Monday<br>7<br>Dec<br>2020      | Tuesday<br>8<br>Dec<br>2020            | Wednesday<br>9<br>Dec<br>2020             | Thursday<br>10<br>Dec<br>2020            | Friday<br>11<br>Dec<br>2020            | Saturday<br>12<br>Dec<br>2020           | Sunday<br>13<br>Dec<br>2020            | Monday<br>14<br>Dec<br>2020            |   |
| Reports                                                                  | $\odot$                                                                                                    | Monday<br>DoubleBed<br>S<br>50         | Tuesday<br>DoubleBed<br>S<br>50        | Wednesday<br>DoubleBed<br>S<br>50        | Thursday<br>DoubleBed<br>S<br>50         | Friday<br>DoubleBed<br>⑤<br>50        | Saturday<br>DoubleBed<br>S<br><b>50</b>  | Sunday<br>DoubleBed<br>S<br><b>50</b>  | Monday<br>DoubleBed<br>S<br>50  | Tuesday<br>DoubleBed<br>©<br><b>50</b> | Wednesday<br>DoubleBed<br>S<br>50         | Thursday<br>DoubleBed<br>S<br><b>50</b>  | Friday<br>DoubleBed<br>S<br>50         | Saturday<br>DoubleBed<br>S<br><b>50</b> | Sunday<br>DoubleBed<br>S<br>50         | Monday<br>DoubleBed<br>S<br>50         |   |
|                                                                          |                                                                                                    | Monday<br>SingleBed<br>S<br>20         | Tuesday<br>SingleBed<br>S<br><b>20</b> | Wednesday<br>SingleBed<br>S<br><b>20</b> | Thursday<br>SingleBed<br>S<br><b>20</b>  | Friday<br>SingleBed<br>S<br><b>20</b> | Saturday<br>SingleBed<br>S<br><b>20</b>  | Sunday<br>SingleBed<br>©<br>20         | Monday<br>SingleBed<br>©<br>20  | Tuesday<br>SingleBed<br>Š<br>20        | Wednesday<br>SingleBed<br>S<br>20         | Thursday<br>SingleBed<br>©<br>20         | Friday<br>SingleBed<br>S<br>20         | Saturday<br>SingleBed<br>S<br>20        | Sunday<br>SingleBed<br>S<br>20         | Monday<br>SingleBed<br>S<br><b>20</b>  |   |
|                                                                          |                                                                                                    | Monday<br>ExtraAdult<br>©<br><b>15</b> | Tuesday<br>ExtraAdult<br>©<br>15       | Wednesday<br>ExtraAdult<br>⑤<br>15       | Thursday<br>ExtraAdult<br>©<br><b>15</b> | Friday<br>ExtraAdult<br>©<br>15       | Saturday<br>ExtraAdult<br>⑤<br><b>15</b> | Sunday<br>ExtraAdult<br>⑤<br><b>15</b> | Monday<br>ExtraAdult<br>⑤<br>15 | Tuesday<br>ExtraAdult<br>©<br>15       | Wednesday<br>ExtraAdult<br>⑤<br><b>15</b> | Thursday<br>ExtraAdult<br>⑤<br><b>15</b> | Friday<br>ExtraAdult<br>©<br><b>15</b> | Saturday<br>ExtraAdult<br>⑤<br>15       | Sunday<br>ExtraAdult<br>©<br><b>15</b> | Monday<br>ExtraAdult<br>©<br><b>15</b> |   |
|                                                                          |                                                                                                    | Monday<br>ExtraChildA<br>S<br>5        | Tuesday<br>ExtraChildA<br>⑤<br>5       | Wednesday<br>ExtraChildA<br>⑤<br>5       |                                          | Friday<br>ExtraChildA<br>⑤<br>5       | Saturday<br>ExtraChildA<br>⑤<br>5        | Sunday<br>ExtraChildA<br>⑤<br>5        | Monday<br>ExtraChild#<br>⑤<br>5 | Tuesday<br>ExtraChildA<br>S<br>5       | Wednesday<br>ExtraChildA<br>S<br>5        | Thursday<br>ExtraChildA<br>⑤<br>5        | Friday<br>ExtraChildA<br>S<br>5        | Saturday<br>ExtraChildA<br>⑤<br>5       | Sunday<br>ExtraChildA<br>S<br>5        | Monday<br>ExtraChildA<br>⑤<br>5        |   |
|                                                                          |                                                                                                    | Monday                                 | Tuesday                                | Wednesday                                | Thursday                                 | Friday                                | Saturday                                 | Sunday                                 | Monday                          | Tuesday                                | Wednesday                                 | Thursday                                 | Friday                                 | Saturday                                | Sunday                                 | Monday                                 | l |

## Add tax for hotel (the fee will be added to the guest's invoice)

### (4) Room Pricing

### (4.3) Hotel Tax

| <b>CO</b> | Hotel Tax                         |          | × |
|-----------|-----------------------------------|----------|---|
|           | Add Tax for the Hotel             |          |   |
|           | Code                              |          |   |
|           | Value (%)                         |          |   |
|           | Description                       |          |   |
|           | Active Yes                        |          |   |
|           | Override Tax Yes                  |          |   |
|           | Override Tax for Guest Country (/ | (Amount) |   |
|           | Override Tax for Guest Country (  | (%)      |   |
|           |                                   |          |   |
|           | Bave Save                         | × Close  |   |

Add different types of discounts (the fees will be added to the guest's invoice) base of :

- Discount Type (Percent or Amount);
- Start Date discount;
- End Date discount;
- Active or inactive (will be or not be seen on the booking page).

# (4) Room Pricing(4.4) Discount

%

### Back Office Application

 $\times$ 

| Discount     |                           |   |
|--------------|---------------------------|---|
| Add Discount |                           |   |
| Code         |                           |   |
| Туре         | Select                    | ~ |
| Value        |                           |   |
| Start Date   | Monday, November 30, 2020 |   |
| End Date     | Tuesday, December 1, 2020 |   |
| Description  |                           |   |
|              |                           |   |
| Active       | Yes                       |   |
|              |                           |   |
|              | Save × Close              |   |
|              |                           |   |

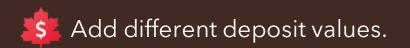

• Active or inactive (will be or not be seen on the booking page).

| (4) Room Pric<br>(4.5) Deposit |        |         | Back Offic<br>Applicatio |
|--------------------------------|--------|---------|--------------------------|
|                                |        |         | ×                        |
| Add Deposit                    |        |         |                          |
| Code                           |        |         |                          |
| Value                          |        |         |                          |
| Description                    |        |         |                          |
| Active                         | Yes    |         |                          |
|                                | 💾 Save | × Close |                          |

e

Add different payments type like: Master Card, Visa Card, Maestro, PayPal, Stripe, American Express etc.

• Active or inactive (will be seen or not on the booking page).

# (4) Room Pricing(4.6) Payment <u>Type</u>

### Back Office Application

 $\times$ 

| 🖙 Pa | ayment Type       |                         |            |         |  |
|------|-------------------|-------------------------|------------|---------|--|
| А    | dd Payment T      | уре                     |            |         |  |
| He   | eader Description |                         |            | Picture |  |
| De   | escription        |                         |            |         |  |
|      |                   |                         |            |         |  |
| O    | rder              |                         |            |         |  |
| Ad   | ctive             | Yes                     |            |         |  |
| La   | ast update        | Monday, November 30, 20 | 20 1:51 PM |         |  |
|      |                   |                         |            |         |  |
|      |                   |                         |            |         |  |
|      |                   |                         |            |         |  |
|      |                   |                         | 📄 Save     | × Close |  |
|      |                   |                         |            |         |  |

Add Front Desk receptionists. All receptionists will be able to log in to the Front Desk application depending on their username and password.

### (5) Authorizations

### (5.1) Receptionists

### Back Office Application

 $\times$ 

| 9 | Receptionists       |          |                          |                                  |
|---|---------------------|----------|--------------------------|----------------------------------|
|   | Add Reception       | ist      |                          |                                  |
|   | Username            |          | First Name               |                                  |
|   | Password            |          | Middle Name              |                                  |
|   | Repeat password     |          | Family Name              |                                  |
|   |                     |          | Address                  |                                  |
|   | Receptionist status | Active v |                          |                                  |
|   | Remarks             |          | Phone                    |                                  |
|   |                     |          | Email                    |                                  |
|   |                     |          | Hotel Building: Select v | Line Director (Click to Dervice) |
|   | Allow user login    | Yes      |                          | User Photo (Click to Browse)     |
|   |                     |          | Save X Close             |                                  |

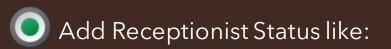

- Active;
- Away;
- Fired;
- Vacation;
- etc.

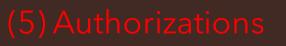

### (5.2) Receptionist Status

| ピ Receptionist Sta | tus          | × |
|--------------------|--------------|---|
| Add Recept         | onist Status |   |
| Code               |              |   |
| Color              | #0000000     | • |
| Active             | Yes          |   |
| Description        |              |   |
|                    |              |   |
|                    |              |   |

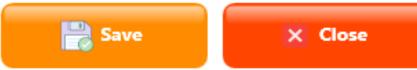

### Add time interval for Housekeeping Rooms; the user can choose one of the following three types:

- Set All Rooms; •
- Set By Room; •
- Set By Group. •

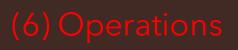

✓ 100

### (6.1) Housekeeping Rooms

### Housekeeping Rooms Scheduling $\times$ RESTORE Set All Rooms Set By Room Set By Group To: Active: Delete: From: 12:00 AM 7:00 AM Yes Monday Wednesday Friday Sunday Tuesday Thursday Saturday $\checkmark$ ✓ $\checkmark$ ✓ < ~ ✓ From: To: Active: Delete: 12:00 AM 11:00 AM Yes Wednesday Monday Tuesday Thursday Friday Saturday Sunday ✓ $\checkmark$ $\checkmark$ -~ $\checkmark$ ~ To: Active: Delete: From: 11:00 PM 7:00 AM Yes Monday Tuesday Wednesday Thursday Friday Saturday Sunday

**Back Office** 

Application

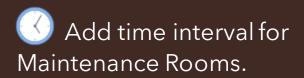

### (6) Operations

### (6.2) Maintenance Rooms

| Maintena | nce Rooms Scheduli | ng                                                 |                                                | – ×            |
|----------|--------------------|----------------------------------------------------|------------------------------------------------|----------------|
|          | Room:<br>100 ~     | From:<br>Wednesday, December 2, 2020 11:22:42 AM   | To:<br>Thursday, April 8, 2021 11:22:42 AM 🔹 🕶 | Active:<br>Yes |
|          | Room:<br>Select ×  | From:<br>Wednesday, December 2, 2020 11:22:43 AM 🔹 | To:<br>Wednesday, December 2, 2020 11:22:43 AM | Active:        |
| ĺ        | 4                  |                                                    |                                                | Þ              |

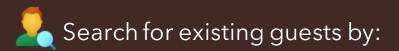

- Name;
- IC/PP;
- Phone;
- City;
- Country;
- Vehicle Plate;
- Car Brand;
- Guest No.

# (6) Operations(6.3) Guest Search

|             | Operations                                 | _                 | _                                     | -       | -   | -         | -     | -        | -         |             | _          | _                 | -         | -        | -       | _             | _                                  | -         | _             |                     | o ×               |
|-------------|--------------------------------------------|-------------------|---------------------------------------|---------|-----|-----------|-------|----------|-----------|-------------|------------|-------------------|-----------|----------|---------|---------------|------------------------------------|-----------|---------------|---------------------|-------------------|
|             |                                            |                   |                                       |         |     |           |       |          |           |             |            |                   |           |          |         |               |                                    |           | 🙎 admin       | 📥 Front Office Desk | $\bigcirc$ Logout |
| -           |                                            | om Pricing        |                                       | zations | 0   | perations | s Pro | oducts   | Reports   |             |            |                   |           |          |         |               |                                    |           |               |                     |                   |
| Hous<br>R   | sekeeping Mainten<br>Rooms Roon            | ance Gu<br>ns Sea | est<br>arch                           |         |     |           |       |          |           |             |            |                   |           |          |         |               |                                    |           |               |                     |                   |
| ्र<br>• • • | Property<br>Room Pricing<br>Authorizations |                   | $\odot \odot \odot \odot \odot \odot$ | ۲       |     |           |       |          |           |             |            | GUEST SEAR        | CH        |          |         | Search gue    | City Car Brand<br>Country Guest No |           |               |                     |                   |
|             | Products<br>Operations                     |                   | $\odot$                               |         |     |           | Gue   | est No F | irst Name | Family Name | Contact No | Email             | City      | Zip Code | Country | Identity Card | l Passport                         | Car Brand | Vehicle Plate |                     |                   |
|             |                                            |                   | $\odot$                               |         |     | .nt Edi   |       |          |           | Boby        |            | nick@yahoo.com    |           |          | USA     |               | fffrsdfgsdfg5334534                | L         |               |                     |                   |
| Hou         | sekeeping Rooms                            | Maintena          | nce Rooms                             | 2       | Pri | .nt Edi   | t 1   | De       | enis      | Roy         | 2112       | denis56@gmail.com | Amsterdam | 11368    | USA     | 54354353224   | fgsgffdsg434                       |           |               |                     |                   |
|             | Guest Search<br>Reports                    |                   | $\odot$                               |         |     |           |       |          |           |             |            |                   |           |          |         |               |                                    |           |               |                     |                   |
|             |                                            |                   |                                       |         |     |           |       |          |           |             |            |                   |           |          |         |               |                                    |           |               |                     |                   |
|             |                                            |                   |                                       |         |     |           |       |          |           |             |            |                   |           |          |         |               |                                    |           |               |                     |                   |
|             |                                            |                   |                                       |         |     |           |       |          |           |             |            |                   |           |          |         |               |                                    |           |               |                     |                   |
|             |                                            |                   |                                       |         |     |           |       |          |           |             |            |                   |           |          |         |               |                                    |           |               |                     |                   |
|             |                                            |                   |                                       |         |     |           |       |          |           |             |            |                   |           |          |         |               |                                    |           |               |                     |                   |
|             |                                            |                   |                                       |         |     |           |       |          |           |             |            |                   |           |          |         |               |                                    |           |               |                     |                   |
|             |                                            |                   |                                       |         |     |           |       |          |           |             |            |                   |           |          |         |               |                                    |           |               |                     |                   |

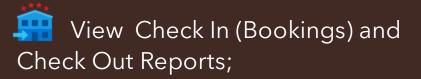

CheckIn Report;

CheckOut Report.

(7) Reports

### (7.1) Check In/Out Reports

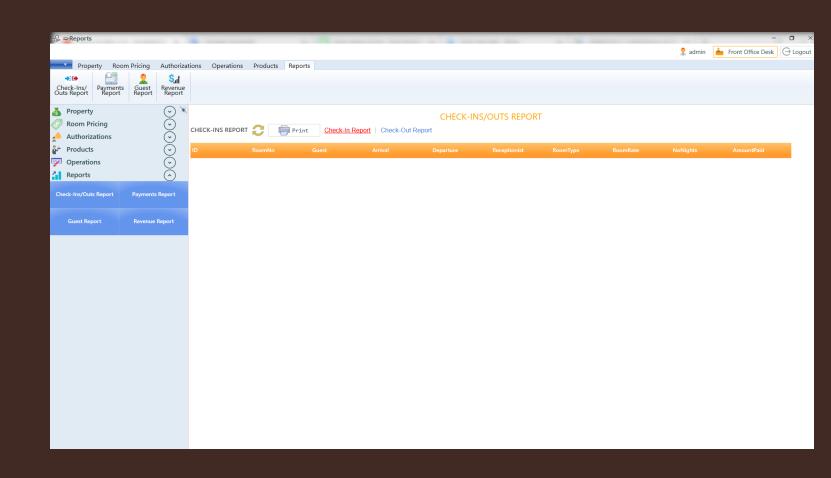

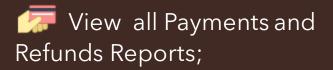

Payments Report;

📄 Refunds Report.

### (7) Reports (7.2) Payments

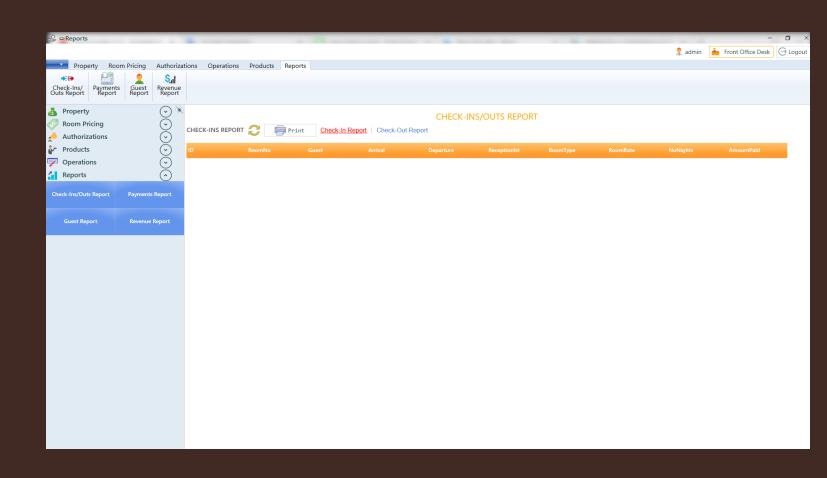

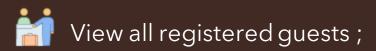

### Guests Report.

(7) Reports (7.3) Guests

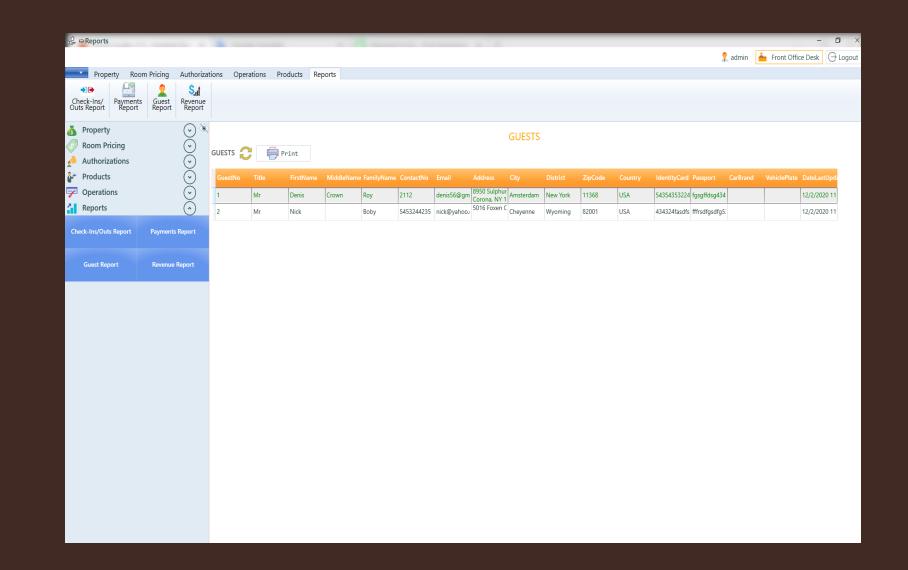

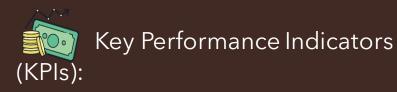

- Hotel Occupancy Rate;
- Average Room Rate;
- Revenue Per Available Room;
- Revenue Per Occupied Room;

🖶 KPIs Report.

## (7.4) Revenue Report

| ⊖ ⇔Reports                                                                                                    |                                                                                                    | - 0                              |
|----------------------------------------------------------------------------------------------------|----------------------------------------------------------------------------------------------------|----------------------------------|
|                                                                                                    | 2                                                                                                    | admin 📥 Front Office Desk 🕞 Logo |
| Property Room Pricing A                                                                                                    | uthorizations Operations Products Reports                                                                                                    |                                  |
| +0e 🔄 🙎                                                                                                    | Sall<br>Revenue<br>Report                                                                                                    |                                  |
| <ul> <li>Property</li> <li>Room Pricing</li> <li>Authorizations</li> <li>Products</li> <li>Operations</li> <li>Reports</li> <li>Check-Ins/Outs Report</li> <li>Payments Re</li> </ul> | <ul> <li>Key Performance Indicators (KPIs)</li> <li>Key Performance Indicators (KPIs)</li> <li>Key Performa</li></ul> | 0                                |
| Guest Report Revenue Rep                                                                                                    | port     KPIs By Period:       From:     Select a date IS                                                                                                    |                                  |
|                                                                                                    | To: Select a date<br>Hotel Occupancy Rate: 0 %<br>Average Room Rate: 0 EUR<br>Revenue Per Available Room: 0 EUR<br>Revenue Per Occupied Room: 0 EUR<br>Number of Occupied Rooms: 0<br>Total Number Of Hotel Rooms: 1                                                                                                    |                                  |
|                                                                                                    | Hotel Occupancy Rate = Number of Occupied Rooms / Total Number of Hotel Rooms * 100<br>= 0 %<br>Total Revenue: 0<br>Number Of Rooms Sold Out: 0<br>Average Daily Rate = Total Revenue / Number of Rooms Sold Out<br>= 0 EUR<br>Average Daily Rate: 0<br>Hotel Occupancy Rate: 0<br>Revenue Per Available Rooms = Average Daily Rate / Hotel Occupancy Rate                                                                                                    | •                                |